令和3年9月6日

## *Hokkaido Shinkin Bank*

## 電子証明書方式にてログオンできない場合の操作方法について

しんきん電子記録債権サービスにおいて、Microsoft Edge のバージョンアップが行われ たことに伴い、電子証明書の選択画面が初期状態に戻り、電子証明書が選択されていない 場合があります。

本事象が発生した場合には、電子証明書の選択画面において、「ご利用される電子証明書」 を選択してから「OK」ボタンを押下するようお願い致します。

また、「OK」ボタンを押下してもログオンできない場合は、Internet Explorer もしく は Chrome をご利用願います。

ご不明な場合は、誠にお手数ですが、当金庫テレホンバンクまでお問い合わせください。

お問い合わせ 北海道信用金庫テレホンバンク フリーコール 0120-865-634 【受付時間】平日 9:00~17:00

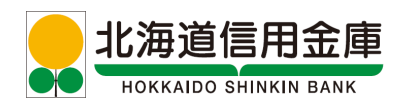